# **Tabs in Tables**

# 1.0 Revision history

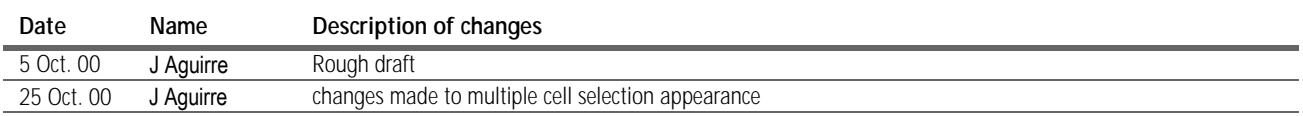

# 2.0 Definition

A brief description of the differences of the behaviors when working with tabs in tables vs. regular text in InDesign

### 3.0 Related Specs

This spec only cover the behaviors specific to InDesign and the tabs palette in while working in tables. For an related information about tab palette's and the behavior refer to:

Working with type (see "Tabs Palette" on page 36)

http://interface.corp.adobe.com/guidelines/media/workingwithtype.pdf

#### 4.0 Terms and keyboard conventions

The following keyboard conventions are used in this document:

- **Alt** refers to both the Alt key in Windows and the Option key in Mac OS.
- **Ctrl** refers to both the Ctrl key in Windows and the Command key in Mac OS. (Note that this does not usually refer to the Mac OS Control key. The Macintosh Control key is used in the Adobe user interface standards only in the context-click gesture.)
- **Enter** refers to both the Enter key in Windows and the Return key in Mac OS.
- **Context-click** refers to the gesture on both platforms that displays a context menu. I in Windows, this is a right-click; in Mac OS, this is a Control-click.

### 5.0 User interface

5.1 General The tabs palette lets users define and refine the behavior of tab stops in text. The main interface for doing this is a ruler.

The tab ruler will behave similarly in tables as in regular text. The exception being each cell is treated as it's own paragraph. When a cell or column of cells are made active by either clicking the I-beam in the text or by dragging through the text with the cursor, the tab ruler will become active with tab stops the same width as the active cell or column. If the entire column is selected the tabs set up will set tabs for the entire page even if it spans multiple pages.

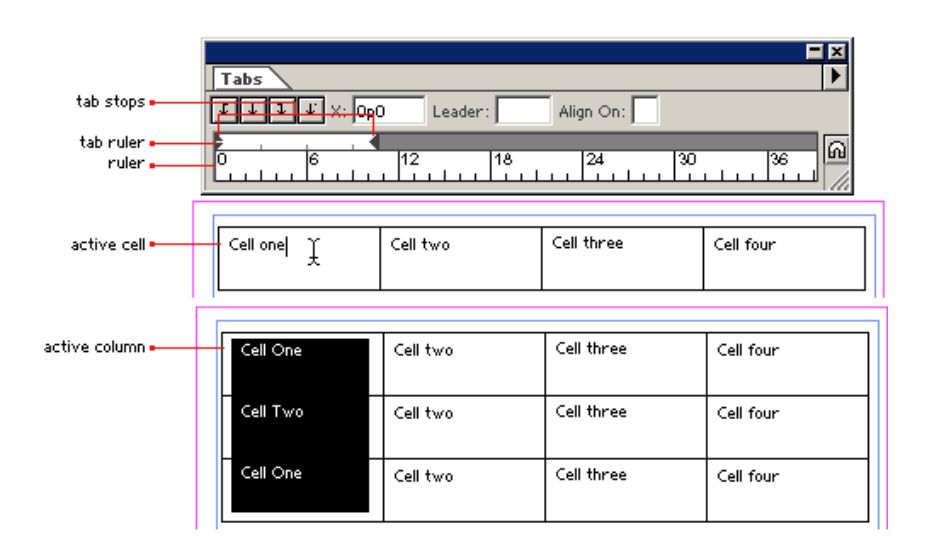

When a row of cells is selected, or any multiple cell selection, the tab ruler would appear active and align to the top left cell in the selection. In the case of vertical text this would be the top right cell in the selection/

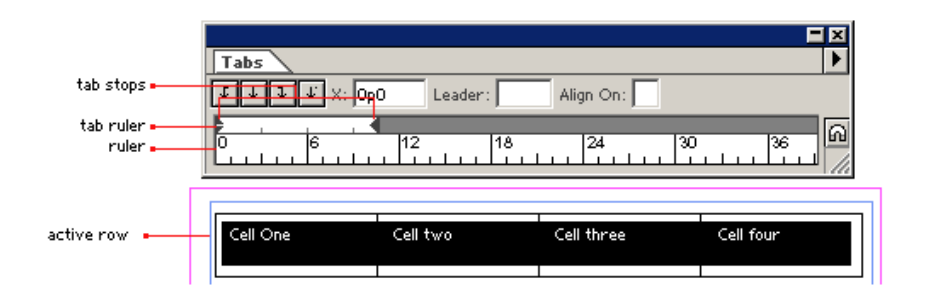

#### 5.1.1 Tab defaults

The default for tabs is a left align tab every 1/2 an inch.

#### 5.1.2 Actions

:

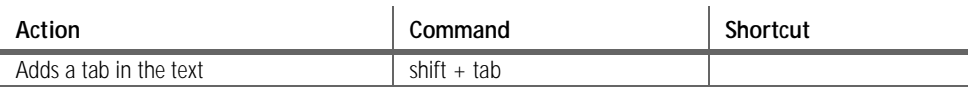

# 6.0 Interaction with other features

<<List, if any.>>

# 7.0 Localization issues

<<List, if any.>>

# 8.0 Documentation issues

<<List, if any.>>

# 9.0 Future enhancements

<<List desirable features and changes that were not implemented or had to be dropped from this version. these items can then be picked up the next time as an easy starting point.>>

# 10.0 Signoff and approval

If this document requires team sign-off, use the following table to track the process.

**Date Name Comments**